## **Progress Chart using Google Sheets**

**This would be a great chart for your classroom wall in order to encourage competition.**

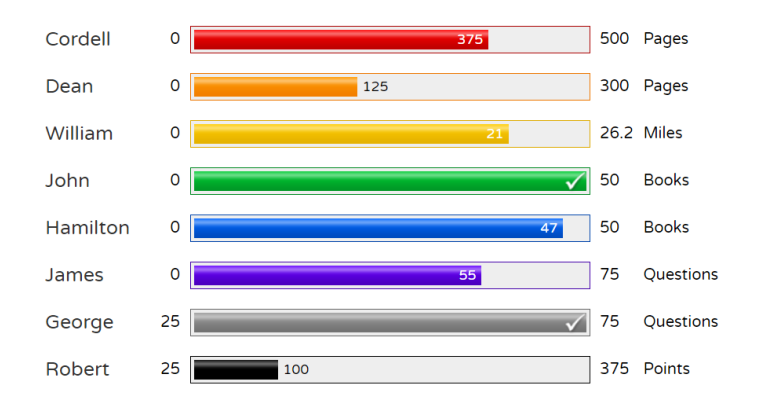

## **Want to Make Your Own Progress Indicator?**

## **Step 1: Modify the Google Spreadsheet Template**

- Make a copy of **[this template](https://docs.google.com/spreadsheets/d/1BQWRFbb99gvU8NCF0r4gdcBpLVU6embjUbJ_G63ir2w/copy)**. (You'll need to sign-in with your Google account.)
- Edit the **Progress** data.
- o Enter as many names as you wish.
- $\circ$  Be sure the progress is greater than the start value and less than the end value.
- o Default bar color is gray if you don't specify a color.
- Change the title of your progress indicator by changing the name of the worksheet (at the bottom).
- Do not edit any cell with a blue background. **Step 2: Publish Your Spreadsheet**
- Go to **File**, **Publish to the Web…**, then click **Publish**. **Step 3: Get Your Flippity.net Link**
- Click on the **Get the Link Here** tab of the template (at the bottom).
- Click on the Flippity.net link to view the Progress Indicator bars. **Step 4: Bookmark and Share**
- Bookmark the page to find it again quickly.
- Share the Flippity.net link with anyone you want to view the progress.

Here is a link to a video to show you how it's done: [https://youtu.be/Db\\_IYU9JYrA](https://youtu.be/Db_IYU9JYrA)